**M070151**

## עבודה ואנרגיה - עגלה אלחוטית

## הערות למורה ולצוות הטכני

## ציוד

- מסילת PASCO עם 2 פסי ולקרו המודבקים עליה ועם מד זווית מוצמד
	- מחסומי ם למסילה
	- עגלת דינמיקה אלחוטית עם וו
	- קפיץ בעל קבוע הכוח של כ- **m/N 6.5**
		- חוט לא אלסטי
	- תיל קשיח באורך של כ- 10 ס"מ להכנת תפס הקפיץ
		- מאזניים

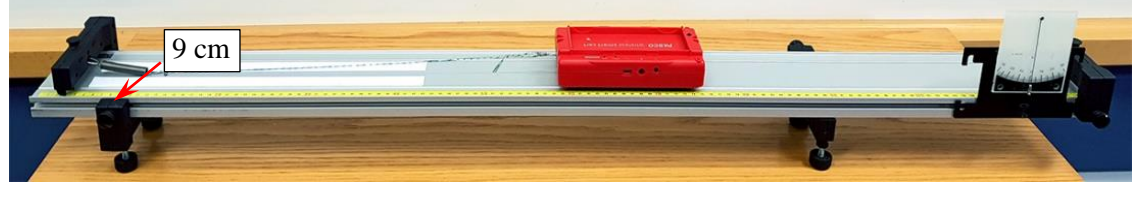

איור 1

## הכנת המערכת

- .1 מתקינים רגליות המסילה בהתאם לאיור .1
- 2. מדביקים פס הלולאות (לא הפס עם הקרסים!) מצמד Velcro לאורך חריצי המסילה, בערך בין שנתות של 5 ס"מ ו-43 ס"מ של הסרגל שלה. הפסים צריכים להיות צמודים לחריצים אך לא לגעת בשוליהם (איור 2).

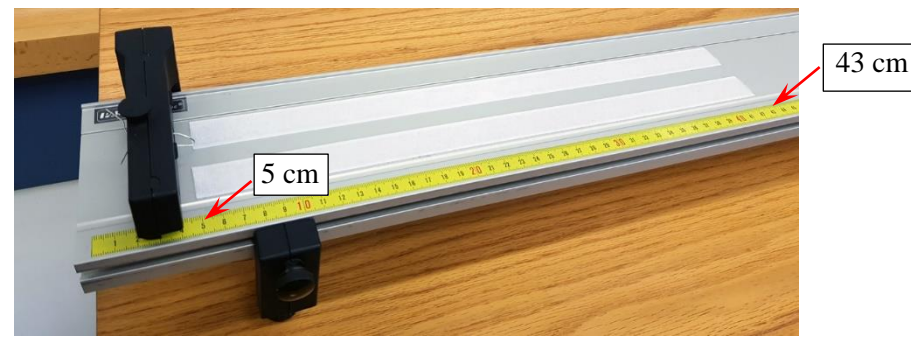

איור 2

- 3. מכינים תפס מתיל קשיח ומכניסים אותו לפתח המחסום (איור 3).
	- .4 מתקינים את המחסומים בקצוות המסילה בהתאם לאיורים ,1 .2
- .5 קושרים 2 לולאות על קצוות החוט כך שאורך החוט יחד עם הלולאות יהיה כ- 43 ס"מ. כשהחוט קשור לקפיץ והקפיץ מחובר למחסום, קצה הלולאה החופשית של החוט צריך להיות בערך מול שֵנֵת "53 cm " סרגל המסילה, כאשר החוט מתוח והקפיץ רפוי (איור 4). את הכיוון הסופי אפשר לבצע באמצעות הזזה קלה של המחסום אליו מחובר הקפיץ.

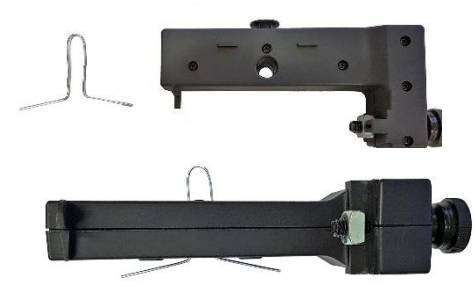

איור 3

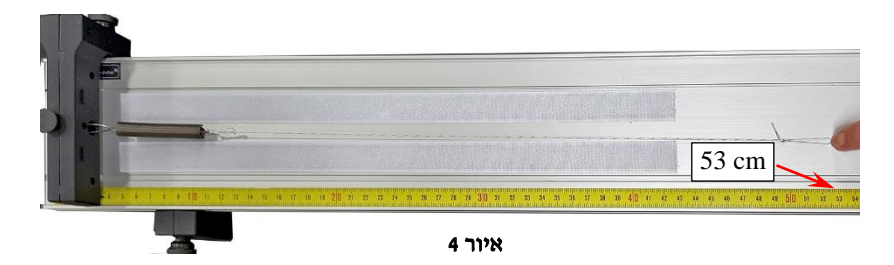

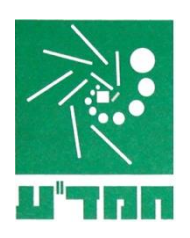

- .6 בדיקה של התאמת הקפיץ לניסוי .
- א. מרחיקים את העגלה ממסלול ההאטה כך שחזית העגלה תימצא בערך מול שֶנֶת "70 cm" של סרגל המסילה )איור 5( ומשחררים אותה. אחרי עצירת העגלה משטח האלומיניום המודבק לתחתית שלה צריך להימצא כולו על פסי Velcro.
- ב. מרחיקים את חזית העגלה עד לשנת "78 cm" ומשחררים בסוף תנועתה, העגלה לא צריכה להיתקע בקפיץ המחובר למחסום.
- .7 אם המחשב אליו מצמדים עגלה לא מצויד ב- Bluetooth, מכניסים מתאם Bluetooth של PASCO לאחת הכניסות USB של המחשב. מפעילים את העגלה על ידי לחיצה קצרה על כפתור ההפעלה ומעלים את תבנית עבודה "עבודה ואנרגיה -עגלה אלחוטית\_TEMPLATE". נכנסים ל - Setup Hardware ומוודאים שהעגלה מזוהה ע"י התוכנה. במידה ולא, פועלים כדלקמן:

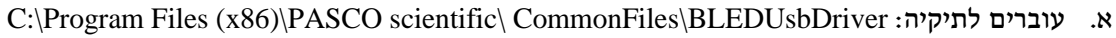

- ב. מקישים במקש הימני של העכבר על קובץ **inf.usbserial** ובוחרים Install.
	- ג. מקישים במקש הימני של העכבר על קובץ **inf.dfu** ובוחרים Install.
- ד. סוגרים את התוכנה, מעלים את תבנית העבודה מחדש ומוודאים שכעת העגלה מזוהה.
	- .8 מכבים את העגלה ע"י לחיצה ארוכה על כפתור ההפעלה.

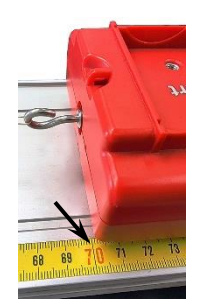

**איור 5**